## A LIBRARY AT YOUR FINGERTIPS

Read A Book, Anytime And Anywhere In Two Easy Steps:

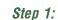

Sign up by sending an email with your preferred login credentials (username and password - you must create your own) to the following email address, during office hours.

- ► Ermelo: LSibeko@mpg.gov.za
- Mbombela: ADube@mpg.gov.za
- ▶ kwaMhlanga: KMMaboya@mpg.gov.za
- ▶ Middelburg: LKwadi@mpg.gov.za

- ► Lydenburg: GwambaE@mpg.gov.za
- Standerton: Amathontsi@mpg.gov.za

## Step 2:

Log onto https://dcsre-mplis.overdrive.com/ and access over 2000 titles (under library card and pin insert your username and password, respectively).

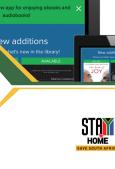

on ≡

≜ dcsre-mplis.overdrive.com

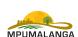